## **SUBMENU AJUSTE DE LA HORA LOCAL**

Según el Art. 15 del Reglamento CEE 3821/85. el horario que debe llevar el tacógrafo, es el horario oficial del país de matriculación del vehículo.

El tacógrafo digital tiene dos horarios, uno local y otro UTC, el horario UTC es el tiempo universal coordinado, todos los datos almacenados en el tacógrafo, sobre actividades del conductor, incidentes y fallos, etc., se almacenan en hora UTC. Teniendo en cuenta que la diferencia en el Estado Español de la hora local en relación a la hora UTC en invierno es de una hora y en horario de verano es de dos horas, si usted va circulando con el vehículo a las 18 horas en el tacógrafo figurará dicha actividad a las 17 horas en horario de invierno ya las 16 horas en horario de verano.

Después de insertar una tarjeta en el tacógrafo aparece durante unos segundos, la hora local y la hora UTC.

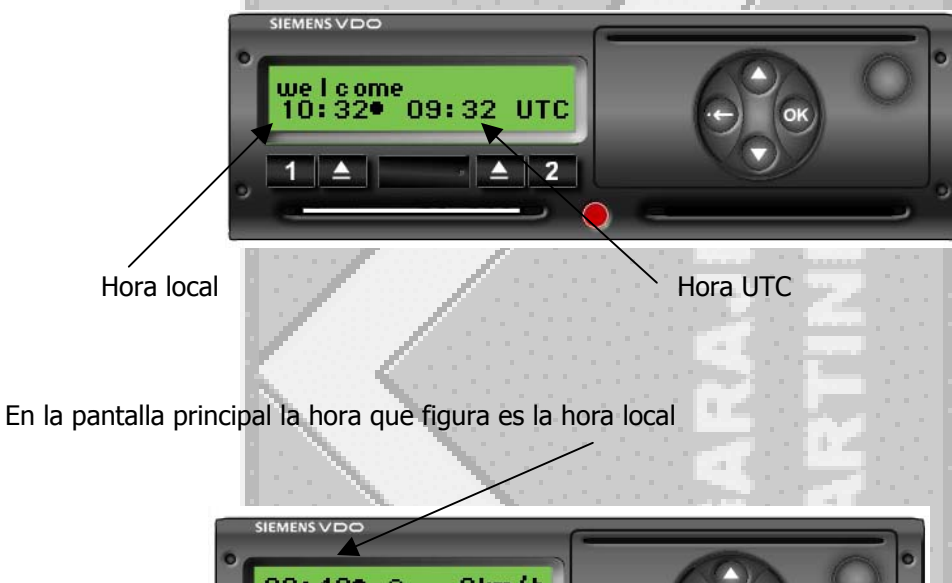

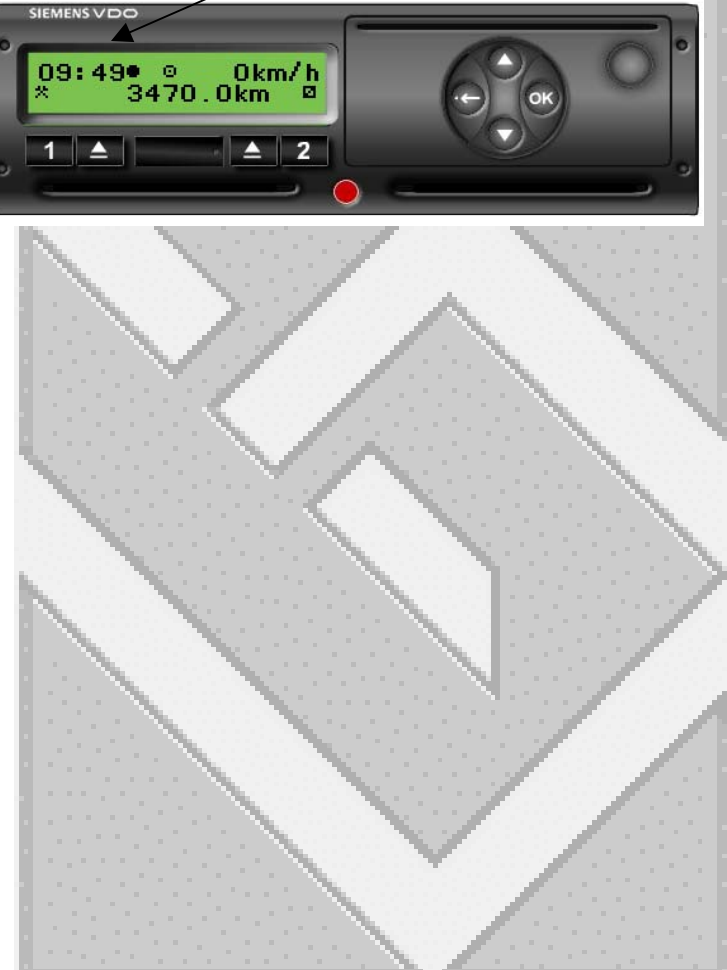

## **AJUSTE DE LA HORA LOCAL**

Para poder ajustar la hora local en la pantalla del tacógrafo, la podemos realizar con intervalos de + 30 minutos, siguiendo los siguientes pasos

Para poder acceder al menú de ajuste de la hora local del tacógrafo, desde la pantalla principal pulsamos la tecla OK, nos aparecerá la pantalla impresión datos almacenados en la tarjeta del primer conductor, pulsamos la tecla flecha abajo, bajamos de nivel y observamos la pantalla imprimir datos del segundo conductor, volvemos a pulsar la tecla flecha abajo y cambiamos a la pantalla del menú principal de impresión de la información almacenada en el tacógrafo y presionamos la tecla flecha abajo, nos aparece la pantalla de entradas manuales del primer conductor, pulsando de nuevo la tecla flecha abajo nos aparecerá la pantalla entradas manuales del segundo, si volvemos a presionar la flecha abajo veremos la pantalla de entradas manuales del vehículo, si presionamos la tecla OK, accedemos a los distintos submenús de las entradas manuales del vehículo.

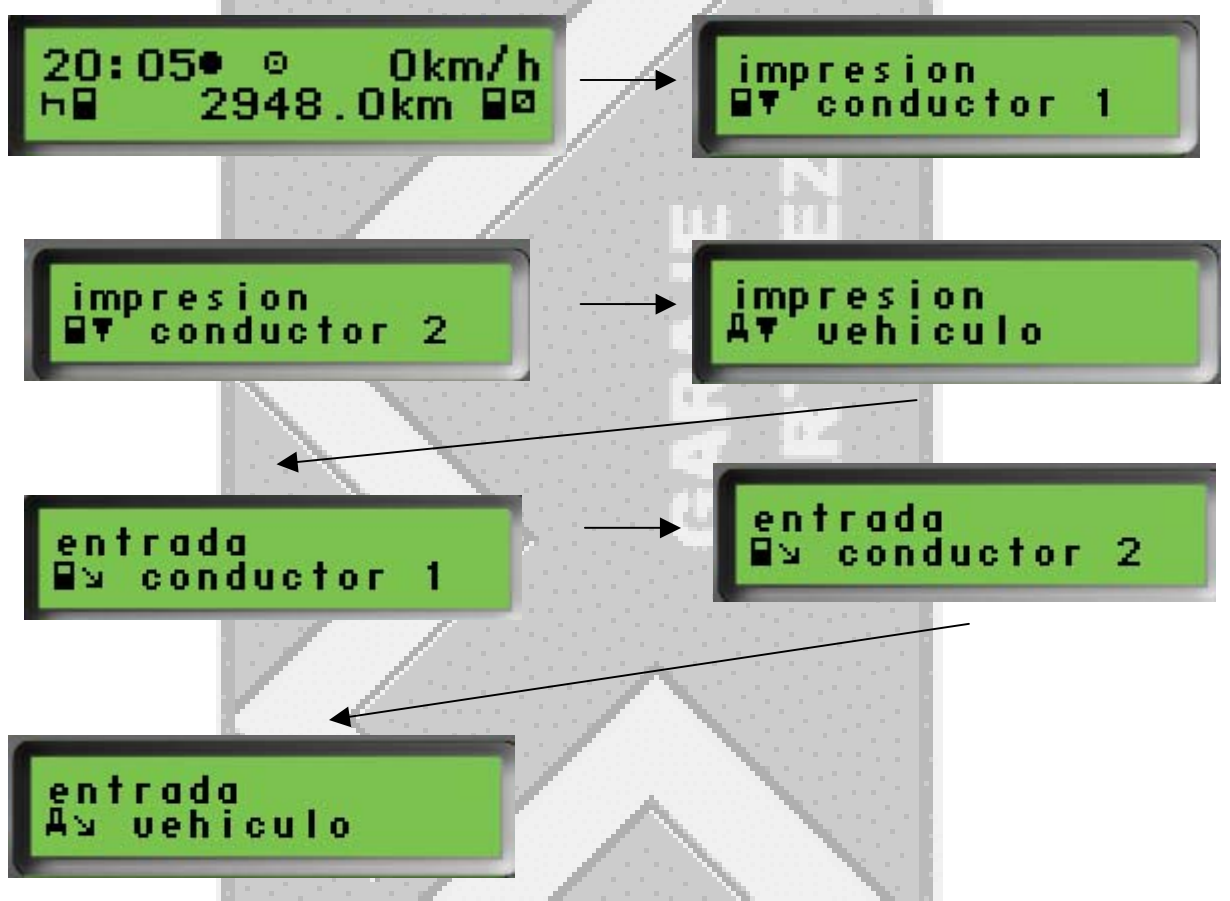

Al presionar la tecla OK desde el menú, entrada manual del vehículo, daremos acceso a los siguientes submenús, comienzo OUT, presionando la flecha abajo podremos ver en la pantalla del tacógrafo, el siguiente submenú ferry o tren, presionando de nuevo la flecha abajo veremos en la pantalla en siquiente submenú de hora local, presionando la tecla OK nos permite acceder al submenú de cambio de hora local.

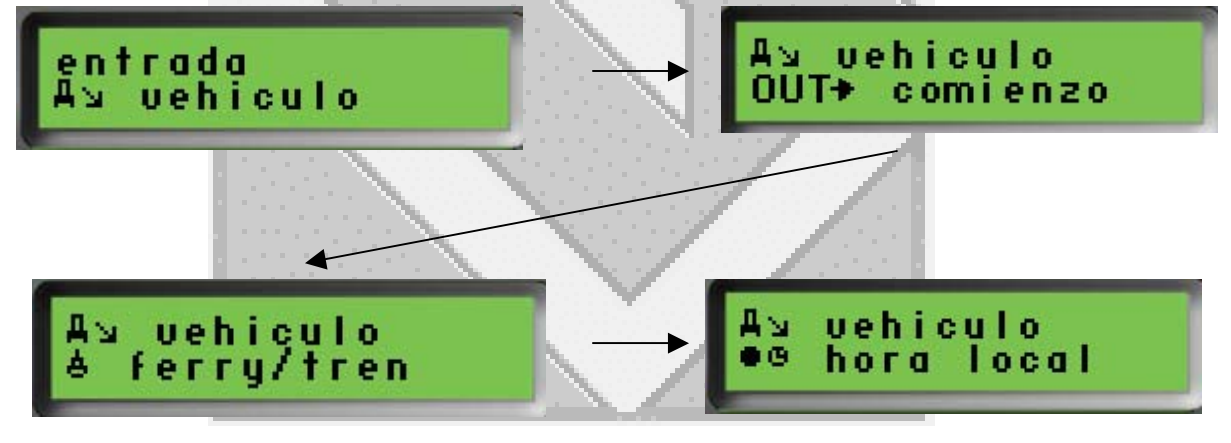

Una vez presionada la tecla OK, nos aparece la pantalla para poder cambiar la hora local, presionando la tecla flecha abajo o flecha arriba vamos cambiando la hora en intervalos de 30 minutos, hasta un total de 12 horas, una vez corregida la hora presionamos de nuevo la tecla OK.

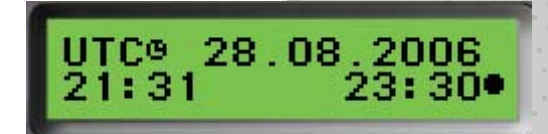

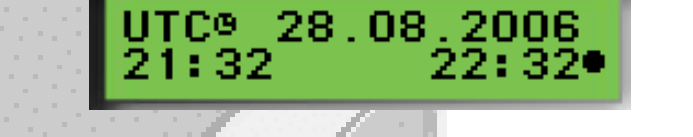

Una vez corregida la hora local nos aparecerá durante unos segundos la pantalla de entrada memorizada y volverá el tacógrafo automáticamente a la pantalla de entradas manuales del vehículo, presionamos la tecla escape hasta que nos aparezca la pantalla principal por defecto.

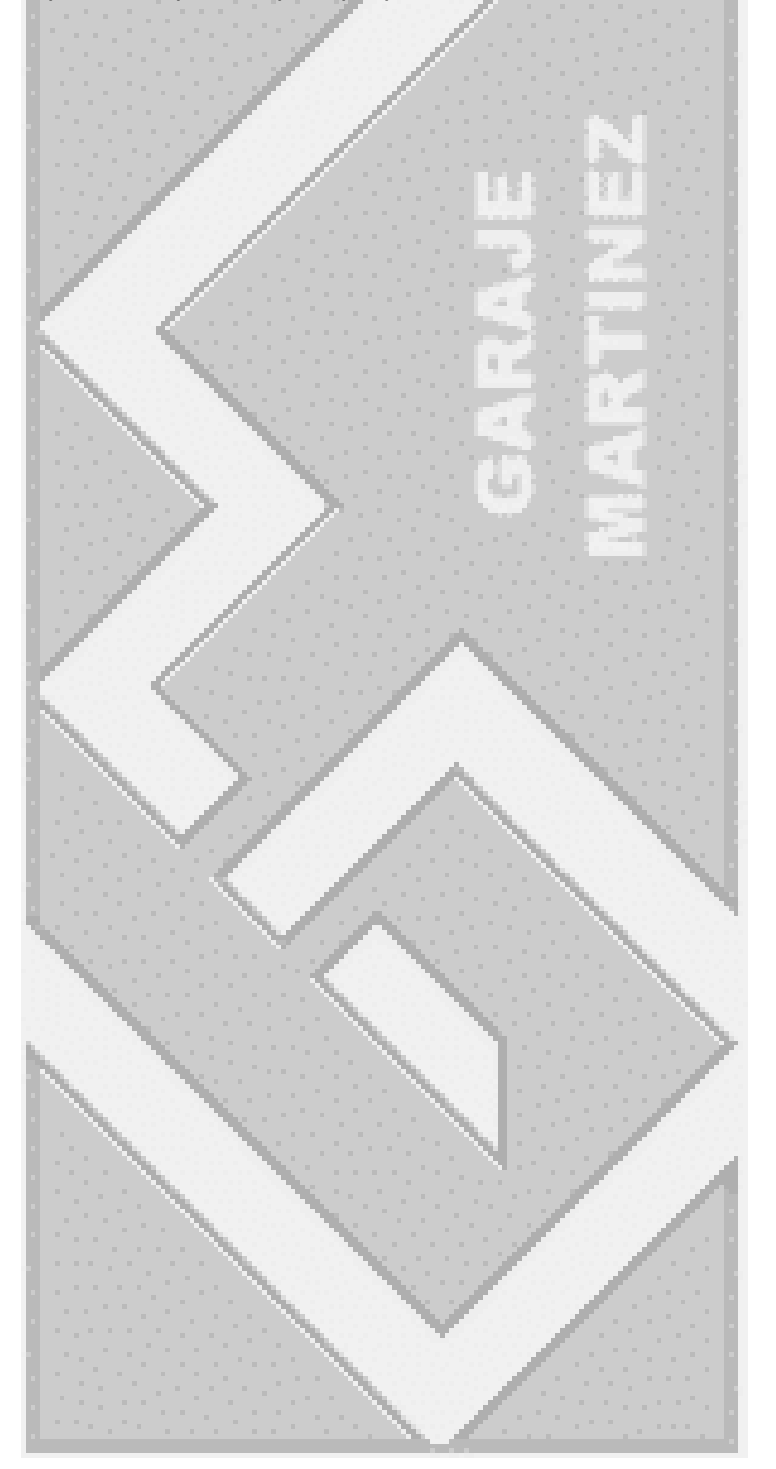